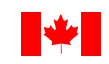

# **Automated Earnings Reporting System (AERS)**

# **Business Rules**

### *General*

If a Payroll Service Bureau or Software Vendor is responsible for creation of your record layout, please provide them with these Business Rules.

- Files are to be produced in ASCII text format (.txt)
- File Name must be in the following format:
	- Business Number, Pay Period Start Date-Pay Period End Date.txt
	- Example: 123456789RP000120020317-20020323.txt
- Optional fields can be left blank.
- All fields must be right justified.
- Browser must support 128-bit encryption.
- Netscape 4.0 or higher, Internet Explorer 4.0 or higher, or compatible browser are required.
- Although not a requirement, the faster the modem speed (56k, cable, DSL), the quicker the file transmission.
- It is recommended the employers clear their computers' "cache" after each submission for their own security reasons.
- Because all Business Numbers must be registered with AERS before a file can be accepted, employers must notify Human Resources and Skills Development Canada (HRSDC) when they wish to add, change or delete a Business Number(s).
- The Pay Period Start Date and Pay Period End Date must be the same as identified in the Business Header Record.
- Each Header Record must contain only one Business Number covering a weekly, Sunday to Saturday pay period.
- Both a Header Record, (record type 01), and Detail Records, (record type 02), must be provided.
- One Header Record per file which includes only one weekly period per Business Number.
- Employee Details Records must be sorted by Social Insurance Number (SIN), ascending (smallest to largest).
- Employee earnings must be shown in the week they are earned regardless of when paid.

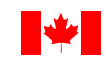

- The same SIN cannot occur more than once in a file. If this situation occurs within your payroll, the earnings associated to this SIN must be combined and totaled for the SIN to appear only once within the file.
- For School Boards, payroll data for permanent contract teachers should be excluded.
- Payroll files must be received in the correct order. A valid payroll file must exist for the previous pay period (unless it's the first submission).
- The first submission to AERS must include current payroll data. Any files where the payroll data is older than four weeks from the week the file is being submitted will reject as "too old".
- In a week where no employees worked, a file must be sent for the weekly period, in the format indicated above, with one Employee Details Record showing the SIN as "blank" and zero's in the Gross Earnings and Other Monies fields. Also, the Number of Employee Records field in the Business Header Record must show as 1. This will prevent files from rejecting as "out of sequence".
- Employers are encouraged to submit when the payroll is produced. However, files must be submitted at least once every four weeks.
- If a file was rejected, a corrected file must be sent before any other payroll files are accepted. If an employer sends a new file without correcting and resubmitting a rejected file, that new file will be in a "Pending" status until the corrected file is received or 14 days has elapsed, whichever is shorter. NOTE: If the corrected file is received before the 14 days has elapsed, the new file will be accepted. If the corrected file is not received before the 14 days has elapsed, the new file will be rejected.
- Adjustments should be made before submitting payroll files.
- Corrections should be made and submitted before the end of the month, if possible.
- Files which are 10% or greater in error are entirely rejected, and not processed. Errors should be corrected and the file(s) resubmitted.
- Files containing less than 10% in error records are retained and processed. Note, only valid information is processed. Correction or adjustment files must contain all original information. Note, a file cannot be sent containing only corrected or adjusted records.
- Files can be sent through Data Gateway anytime. However, business hours for support (if required) are 8:00am to 5:00pm Central Standard Time.
- It is necessary for employers to logon to the HRSDC Data Gateway, choose "History", scroll to the appropriate reference number(s) and "click" on that number(s) and scroll down to review the status of their previous file submissions before transmission of their next file(s). This will ensure errors are noted and corrected with files being received in the proper sequence.

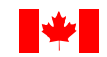

**Files sent to HRSDC receive instant confirmation of receipt. If confirmation is not received, the file(s) must be resent.** 

**Validation of the file(s) is done every ten minutes. Therefore, users can return to Data Gateway ten minutes after submitting a file to view their processing results (under History).** 

**NOTE: Employers who fail to submit payroll data for a four month period will be automatically removed from the AERS program and will receive written "Request for Payroll Information" forms.** 

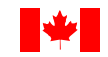

## *Business Header Record*

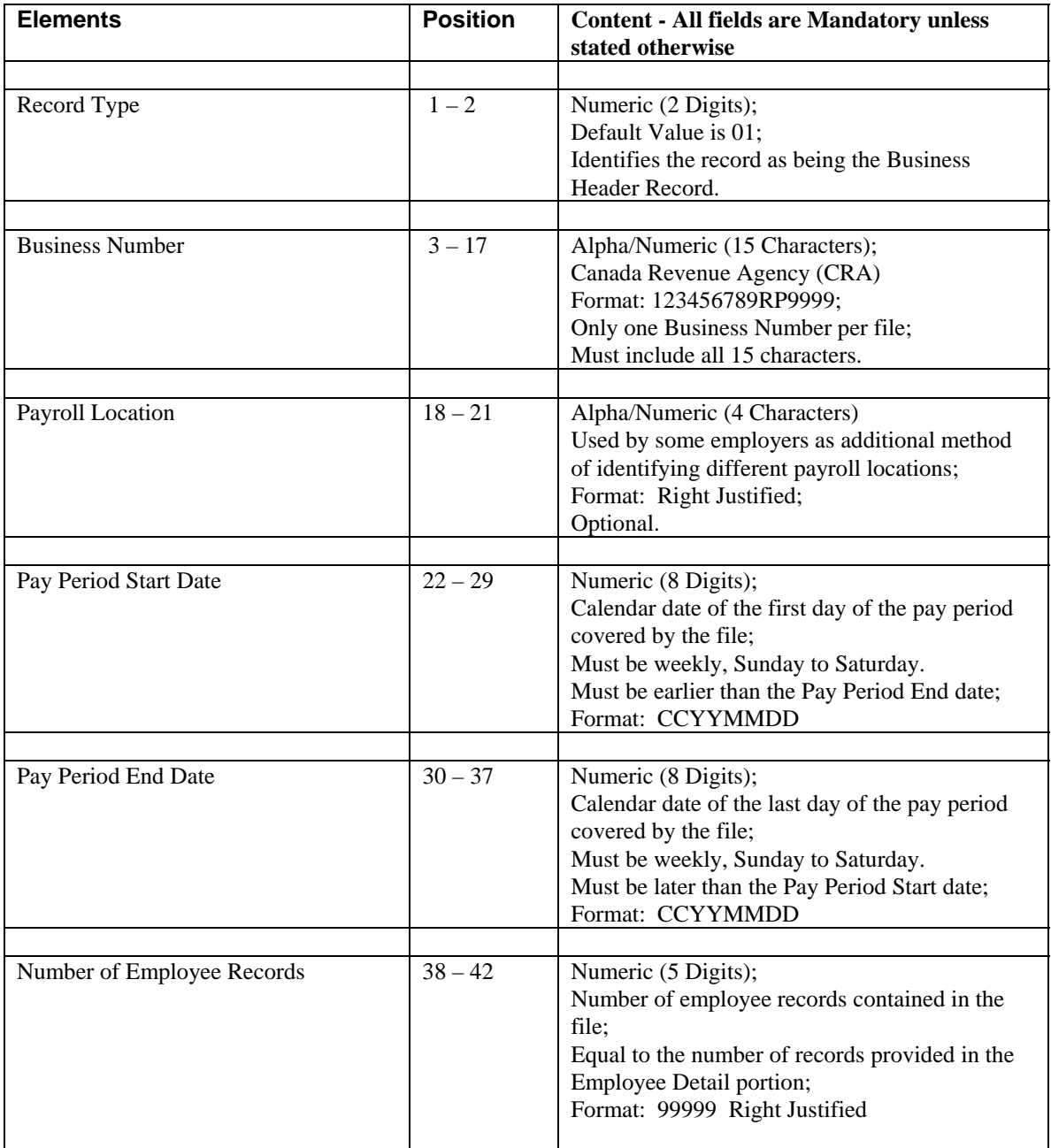

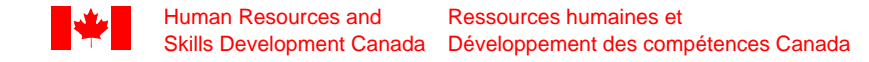

## *Employee Details Record*

**Note**: There will be an Employee Detail Record for each Social Insurance Number.

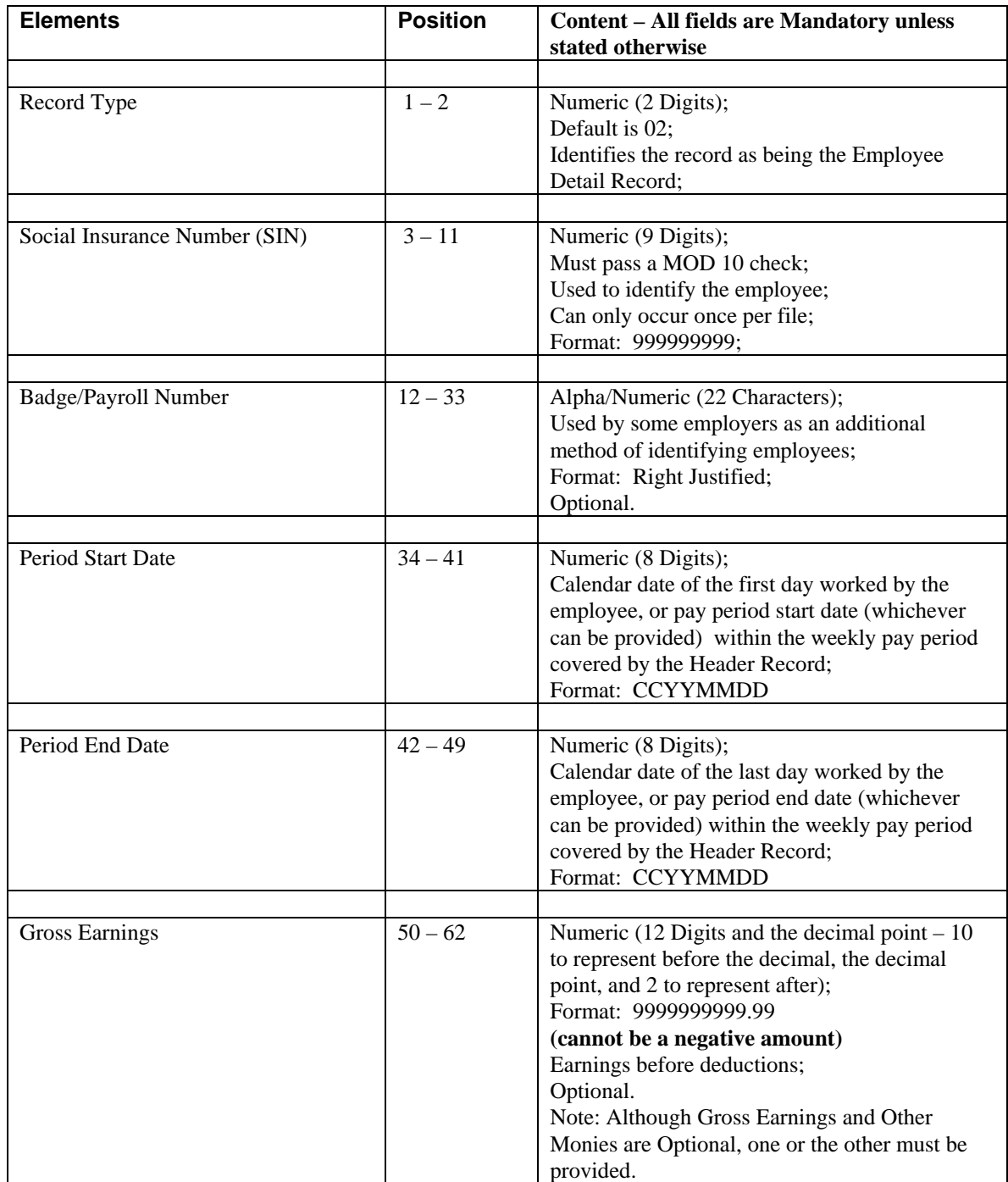

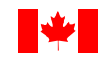

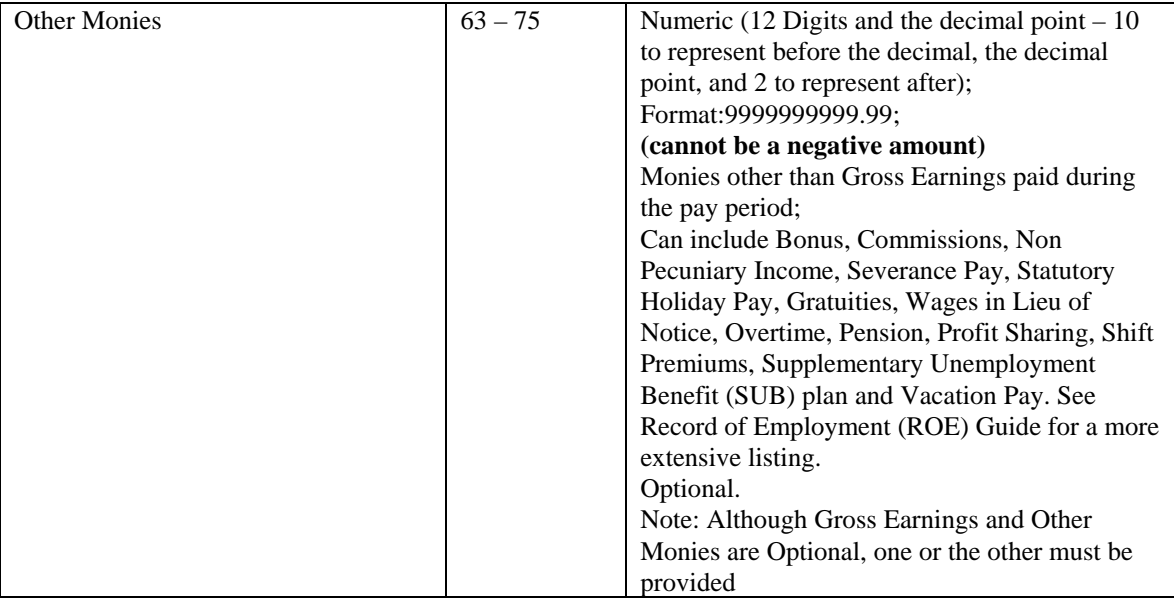

#### *MOD – 10 Check*

A MOD-10 check ensures that any invalid SIN is rejected and cannot be matched against our Benefit Pay file. If your system does not already have a MOD-10 check to verify the validity of a SIN, we would like to suggest that you add such a check to your program which would allow your payroll and personnel offices to correct the files of those employees whose SINs are invalid.

Validity Verification Procedures:

Let's take the following SIN as an example:

#### 998 986 731

- 1. Starting with the  $1^{st}$  digit, add every 2nd digit: **9** 9 **8** 9 **8** 6 7 3 **1**. Therefore,  $9 + 8 + 8 + 7$  $+ 1 = 33$
- 2. Double and add the other digits. If the doubling results in more than 9, add the two digits in the result, i.e.,  $2 \text{ X } 9 = 18$ , so  $1 + 8 = 9$ .
- 3. Therefore,  $9963 = (1+8) + (1+8) + (1+2) + 6 = 27$
- 4. Add the results of 1 and 2. Therefore,  $33 + 27 = 60$ .
- 5. The results of this addition should be a multiple of 10. If it is not, the SIN is invalid and the correct one must be determined.

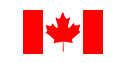

## **To register for AERS program and for support**

Only questions **related to the AERS program** (payroll or technical) will be responded to.

## SADR-AERS@SERVICECANADA.GC.CA